# **AdafruitTinyLoRa Library Documentation**

*Release 1.0*

**adafruit**

**Nov 28, 2018**

### **Contents**

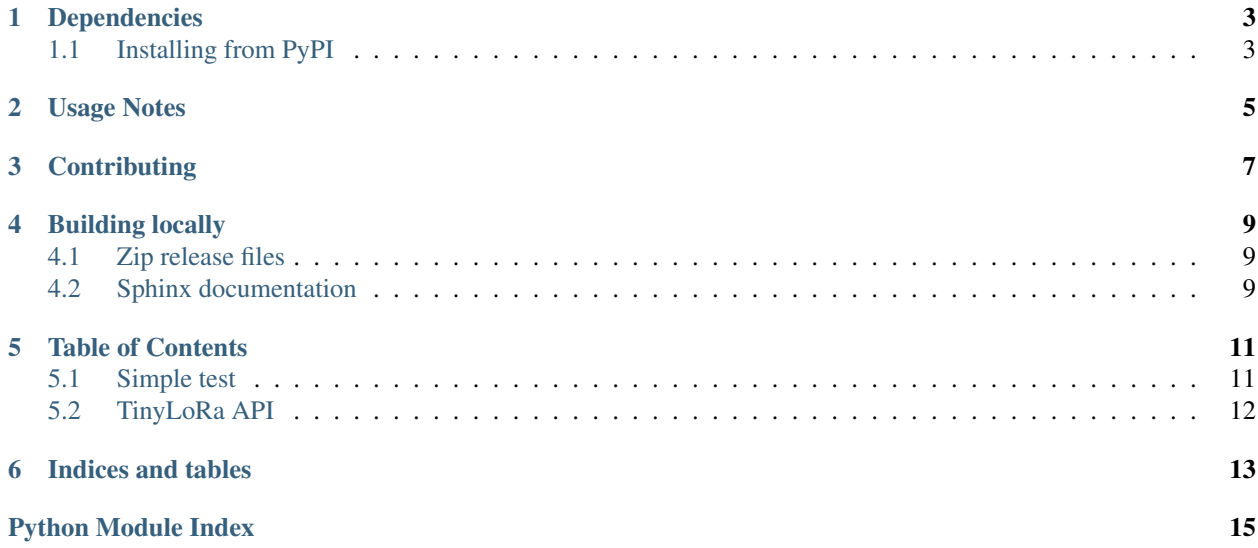

CircuitPython Library for communicating with [The Things Network][\(https://www.thethingsnetwork.org/\)](https://www.thethingsnetwork.org/) using a Hope RF RFM95/96/97/98(W) LoRa Transceiver Module.

## CHAPTER<sup>1</sup>

#### Dependencies

#### <span id="page-6-0"></span>This driver depends on:

- [Adafruit CircuitPython](https://github.com/adafruit/circuitpython)
- [Bus Device](https://github.com/adafruit/Adafruit_CircuitPython_BusDevice)

Please ensure all dependencies are available on the CircuitPython filesystem. This is easily achieved by downloading [the Adafruit library and driver bundle.](https://github.com/adafruit/Adafruit_CircuitPython_Bundle)

#### <span id="page-6-1"></span>**1.1 Installing from PyPI**

On supported GNU/Linux systems like the Raspberry Pi, you can install the driver locally [from PyPI.](https://pypi.org/project/adafruit-circuitpython-tinylora/) To install for current user:

pip3 install adafruit-circuitpython-tinylora

To install system-wide (this may be required in some cases):

sudo pip3 install adafruit-circuitpython-tinylora

To install in a virtual environment in your current project:

```
mkdir project-name && cd project-name
python3 -m venv .env
source .env/bin/activate
pip3 install adafruit-circuitpython-tinylora
```
Usage Notes

<span id="page-8-0"></span>See the guide for wiring, installation, and detailed usage instructions.

### **Contributing**

<span id="page-10-0"></span>Contributions are welcome! Please read our [Code of Conduct](https://github.com/adafruit/Adafruit_CircuitPython_TinyLoRa/blob/master/CODE_OF_CONDUCT.md) before contributing to help this project stay welcoming.

#### Building locally

#### <span id="page-12-1"></span><span id="page-12-0"></span>**4.1 Zip release files**

To build this library locally you'll need to install the [circuitpython-build-tools](https://github.com/adafruit/circuitpython-build-tools) package.

```
python3 -m venv .env
source .env/bin/activate
pip install circuitpython-build-tools
```
Once installed, make sure you are in the virtual environment:

```
source .env/bin/activate
```
#### Then run the build:

```
circuitpython-build-bundles --filename_prefix adafruit-circuitpython-tinylora --
˓→library_location .
```
#### <span id="page-12-2"></span>**4.2 Sphinx documentation**

Sphinx is used to build the documentation based on rST files and comments in the code. First, install dependencies (feel free to reuse the virtual environment from above):

```
python3 -m venv .env
source .env/bin/activate
pip install Sphinx sphinx-rtd-theme
```
Now, once you have the virtual environment activated:

```
cd docs
sphinx-build -E -W -b html . _build/html
```
This will output the documentation to docs/\_build/html. Open the index.html in your browser to view them. It will also (due to -W) error out on any warning like Travis will. This is a good way to locally verify it will pass.

#### Table of Contents

#### <span id="page-14-1"></span><span id="page-14-0"></span>**5.1 Simple test**

Ensure your device works with this simple test.

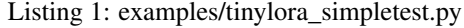

```
1 import time
2 import busio
3 import digitalio
4 import board
5 from adafruit_tinylora import TTN, TinyLoRa
6
7 \text{ spi} = \text{busio.SPI}(\text{board.SCK}, \text{MISO}=\text{board.MISO}, \text{MOSI}=\text{board.MOSI})8
9 # RFM9x Breakout Pinouts
10 cs = digitalio.DigitalInOut (board.D5)
11 irq = digitalio.DigitalInOut(board.D6)
12
13 # Feather M0 RFM9x Pinouts
14 \# irq = digitalio. Digital InOut (board. RFM9X_D0)
15 \mid \text{\# cs} = \text{digitalio.DigitalInOut}(\text{board.FFM9X_CS})16
17 # TTN Device Address, 4 Bytes, MSB
18 devaddr = bytearray([0x00, 0x00, 0x00, 0x00])
19
20 # TTN Network Key, 16 Bytes, MSB
21 | nwkey = bytearray([0x00, 0x00, 0x00, 0x00, 0x00, 0x00, 0x00, 0x00]22 0x00, 0x00, 0x00, 0x00, 0x00, 0x00, 0x00, 0x00])
23
24 # TTN Application Key, 16 Bytess, MSB
25 \text{ app} = \text{b}ytearray((0 \times 00, 0 \times 00, 0 \times 00, 0 \times 00, 0 \times 00, 0 \times 00, 0 \times 00)26 0x00, 0x00, 0x00, 0x00, 0x00, 0x00, 0x00, 0x00])
27
```
(continues on next page)

(continued from previous page)

```
28 | ttn_config = TTN(devaddr, nwkey, app, country='US')
29
30 | lora = TinyLoRa(spi, cs, irq, ttn_config)
31
32 while True:
33 data = bytearray(b"\x43\x57\x54\x46")
34 lora.send_data(data, len(data), lora.frame_counter)
35 lora.frame_counter += 1
36 time.sleep(1)
```
### <span id="page-15-0"></span>**5.2 TinyLoRa API**

Indices and tables

- <span id="page-16-0"></span>• genindex
- modindex
- search

Python Module Index

<span id="page-18-0"></span>a

adafruit\_tinylora, [12](#page-15-0)

## Index

### A

adafruit\_tinylora (module), [12](#page-15-1)